# Kernelgenerierung

Adrian Reber

adrian@fht-esslingen.de Hochschule für Technik - Fachhochschule Esslingen

> http://lisas.de/∼adrian/kernel/ 24. Juni 2001

This document is free; you can redistribute it and/or modify it under the terms of the GNU General Public License as published by the Free Software Foundation; either version 2 of the License, or (at your option) any later version.

This document is distributed in the hope that it will be useful, but WI-THOUT ANY WARRANTY; without even the implied warranty of MER-CHANTABILITY or FITNESS FOR A PARTICULAR PURPOSE. See the GNU General Public License for more details.

You should have received a copy of the GNU General Public License along with this document; if not, write to the Free Software Foundation, Inc., 675 Mass Ave, Cambridge, MA 02139, USA.

# <span id="page-2-0"></span>Vorwort

Dieser Text gibt eine Anleitung zu Konfiguration, Kompilation und Installation des Linux-Kernels für ix86-basierte Systeme.

Alle hier gegebenen Informationen basieren auf der aktuellen Kernelserie der Version 2.4.x. Aktueller Kernel zum Zeitpunkt der Verfassung dieses Textes ist 2.4.3

Entstanden ist dieses Dokument im Rahmen der "Vorlesung Betriebssysteme 2" bei Professor Dr. rer. nat. Heinrich Weber.

# Inhaltsverzeichnis

<span id="page-3-0"></span>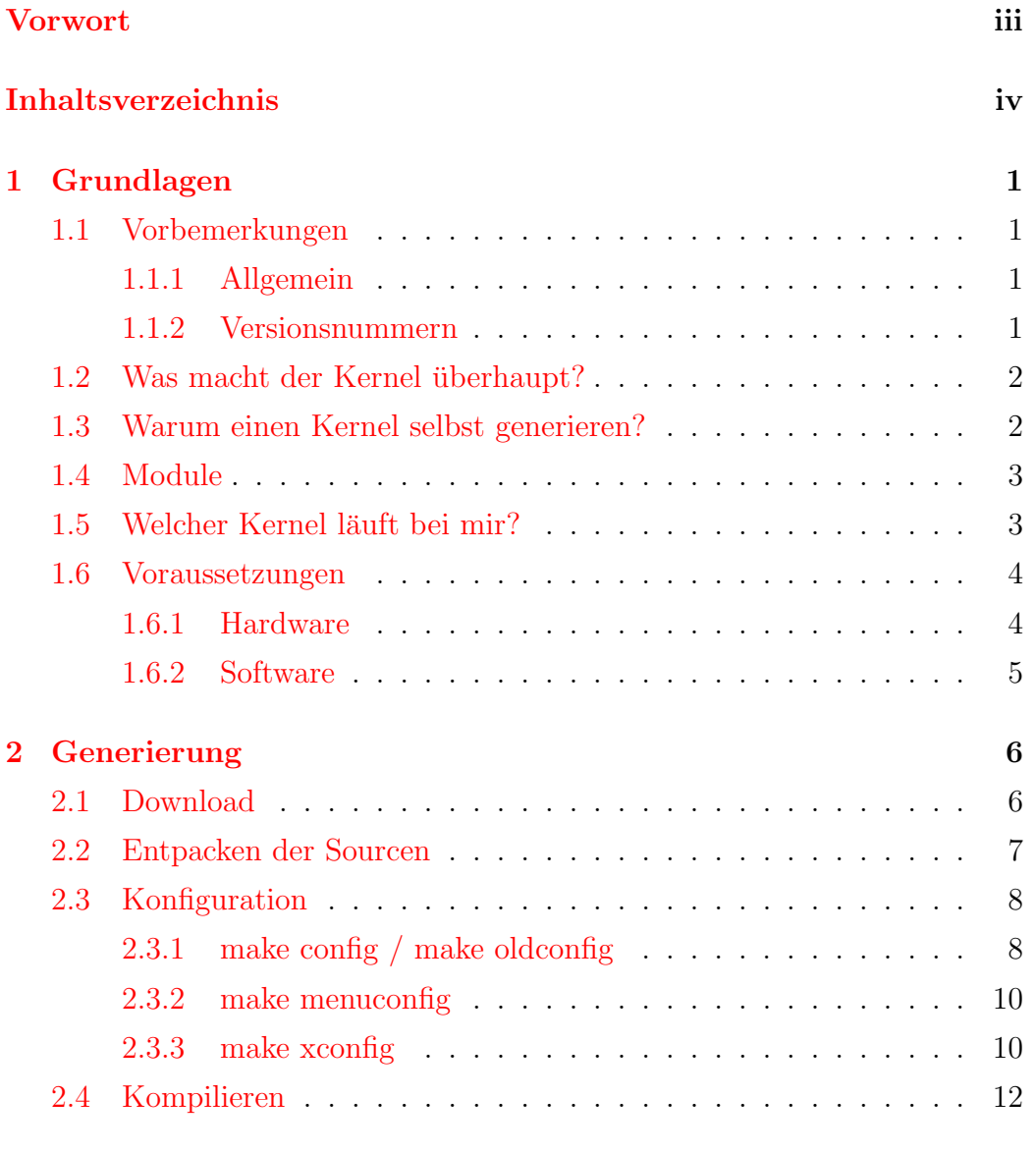

### INHALTSVERZEICHNIS

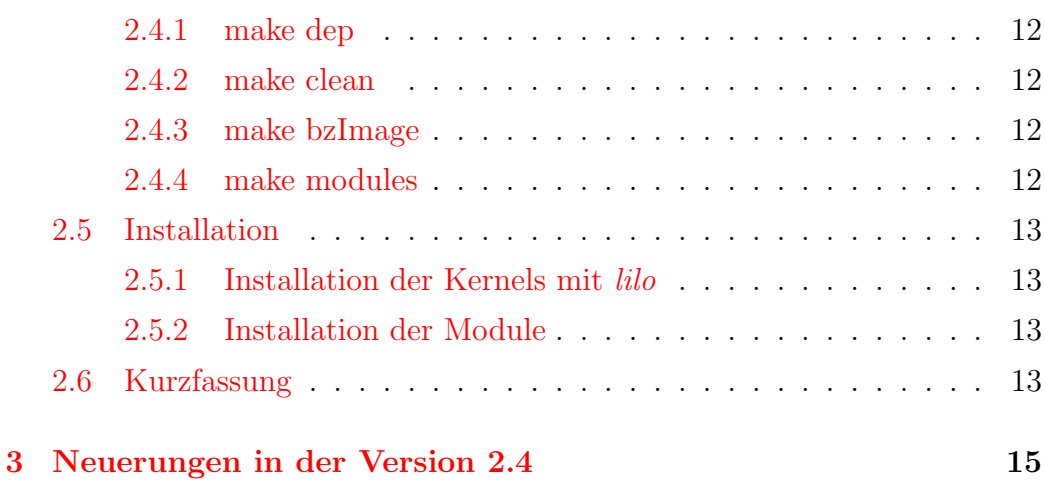

# <span id="page-5-0"></span>Kapitel 1

# Grundlagen

# <span id="page-5-1"></span>1.1 Vorbemerkungen

### <span id="page-5-2"></span>1.1.1 Allgemein

 Alle Pfade, wenn nicht absolut angegeben, beziehen sich auf das Verzeichnis, das die Sourcen des Linux Kernels enthält. Normalerweise ist das /usr/src/linux. Dies ist aber nicht zwingend.

### <span id="page-5-3"></span>1.1.2 Versionsnummern

Einen aktuellen Linux Kernel gibt es immer in zwei Versionen. Eine stabile (stable) Version und eine Entwicklerversion (development). Die stabile Version hat eine gerade Versionsnummer (2.4.x) und die Entwicklerversion hat eine ungerade Nummer (2.5.x). Der erste stabile Kernel war 1.0.x, gefolgt von 1.2.x und 2.0.x bis zur aktuellen Version 2.4.x. Die Entwicklerkernel waren immer dazwischen mit den Versionsnummern 1.1.x, 1.3.x, 2.1.x und 2.3.x. An der Version 2.5.x wird noch nicht aktiv gearbeitet, aber es wird schon stark darüber diskutiert, welche Neuerungen und Änderungen dort gemacht werden sollen.

## <span id="page-6-0"></span>1.2 Was macht der Kernel überhaupt?

Der Unix-Kernel stellt eine Art Vermittler zwischen den Anwenderprogrammen und der Hardware des Computers dar. Er verwaltet den Arbeitsspeicher des Rechners und sorgt dafür, dass jedes laufende Programm (Prozess) angemessene Anteile der Prozessor-Arbeitszyklen zugewiesen bekommt. Der Kernel stellt eine von der speziellen Hardware unabhängige Schnittstelle zum Zugriff auf diese Hardware zur Verfügung.

Es gibt zwar noch eine Menge weiterer Dinge, für die der Kernel zuständig ist, doch sind dies die wichtigsten, über die jeder Bescheid wissen sollte.

## <span id="page-6-1"></span>1.3 Warum einen Kernel selbst generieren?

Bei allen aktuellen Distributionen kommt man inzwischen fast nicht mehr in die Situation, in der eine Kernelgenerierung nötig ist. Die Distributoren statten ihre Standardkernels mit eigentlich allem aus, um auch die ausgefallenste Hardware zu unterstützen.

Trotzdem lohnt es sich eigentlich immer, auf einen selbst gebauten Kernel umzusteigen. Die Standardkernel der Distributoren sind mit allen Treibern vollgestopft, so dass sie riesig sind und Funktionalitäten enthalten, die man auf der eigenen Hardware meist nicht in diesem Umfang benötigt. Außerdem kann man den selbst erschaffenen Kernel besser an die eigene Hardware und Bedürfnisse anpassen:

- die richtige Optimierung für die eigene Hardware,
- den richtigen Treiber für den Festplattenkontroller, um auch all die Leistung zu bekommen die die Hardware verspricht,
- $\bullet$  usw.
- $etc.$
- This space is for rent

• How Am I Driving? 1-800-U-HAUL

## <span id="page-7-0"></span>1.4 Module

Der Linuxkernel bietet die Möglichkeit, Teile, die nicht immer benötigt werden, w¨ahrend der Laufzeit in den Kernel einzubinden und auch wieder zu entfernen wenn sie nicht mehr nötig sind. Diese extreme Flexibiltät hat inzwischen dazu geführt, dass man einen Großteil der Hardwaretreiber als Modul erstellt und dadurch einen noch schlankeren und effizienteren Kernel erhält. Ein weiterer Grund für die Notwendigkeit von Modulen ist die etwas seltsame Hardwarearchitektur auf x86 basierten Systemen. Wenn der Kernel komprimiert größer als 640KB wird, kann er nicht mehr geladen werden.

# <span id="page-7-1"></span>1.5 Welcher Kernel läuft bei mir?

Um die Versionsnummer des laufenden Linux Kernels auf seinem System zu erfahren benutzt man am besten den Befehl uname.

> uname -r 2.4.2-ac3

# <span id="page-8-0"></span>1.6 Voraussetzungen

#### <span id="page-8-1"></span>1.6.1 Hardware

Linux läuft nicht nur auf Intel basierten Systemen. Obwohl es auf 386/486 basierten PC-Systemen entwickelt wurde, läuft es inzwischen auf ARMs, DEC Alphas, SUN Sparcs, M68000 (wie Atari und Amiga), MIPS, PowerPC, S390 und anderen Systemen. Einen guten Überblick über die unterstützte Hardware gibt das Verzeichnis linux/arch.

```
/usr/src/cvs/linux/arch > ls -la
```
total 76

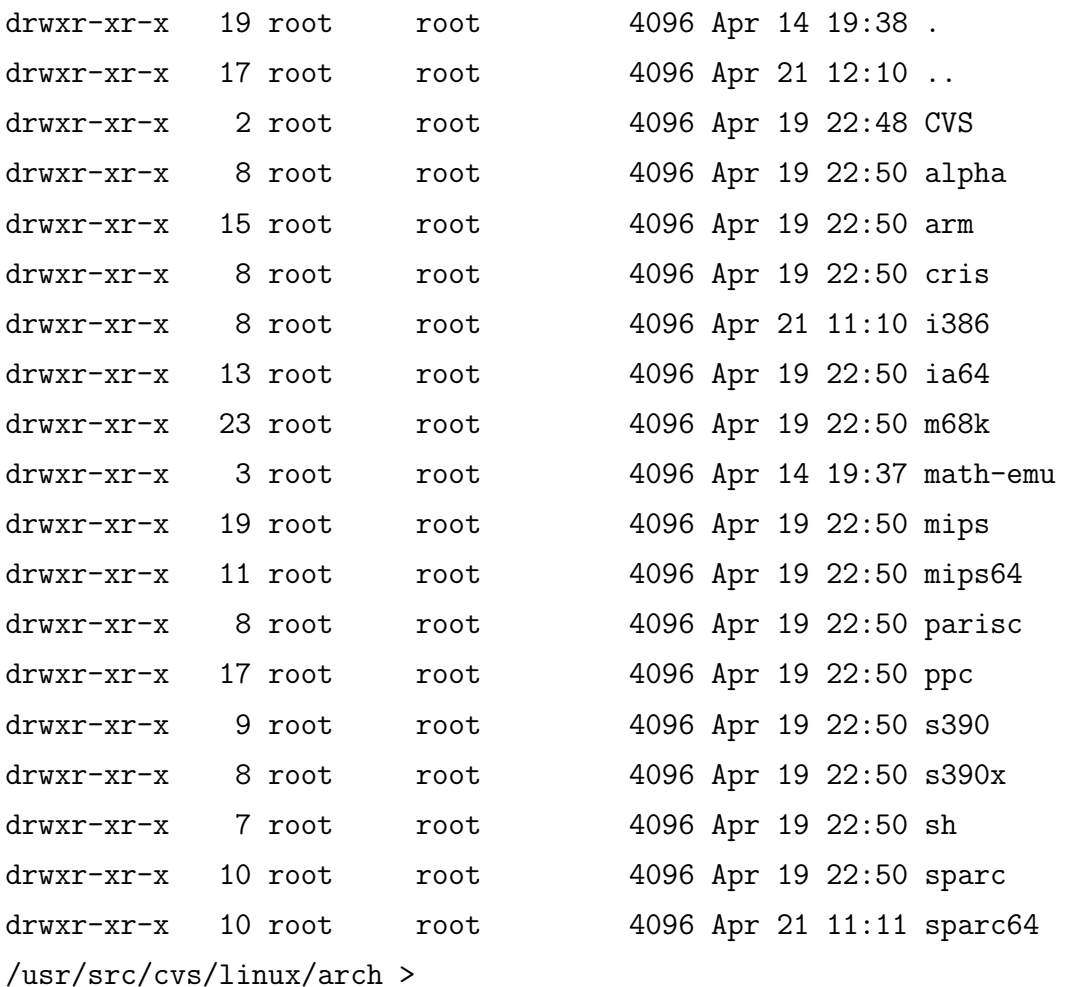

Wie man sieht ist Linux sehr flexibel, wenn es um Hardwareplattformen geht.

## <span id="page-9-0"></span>1.6.2 Software

Für einen aktuellen Kernel  $(2.4.x)$  gibt es bestimmte Voraussetzungen für Software, die nötig ist, um den Kernel zu generieren. Die folgende Tabelle zeigt die wichtigsten Softwarepakete. Natürlich wird davon ausgegangen, dass ein funktionierendes System vorhanden ist.

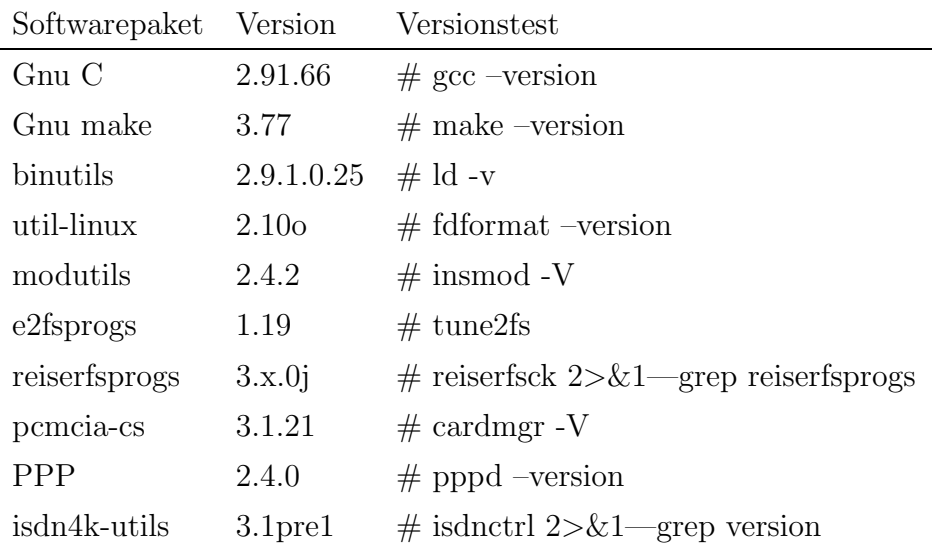

# <span id="page-10-0"></span>Kapitel 2

# Generierung

Die Generierung des Kernels unterteilt sich in mehrere Abschnitte: Download, Entpacken, Konfiguration, Kompilation und Installation.

# <span id="page-10-1"></span>2.1 Download

Der offizielle Ort für den Linux Kernel ist ftp://ftp.kernel.org. Am besten ist es aber, wenn man sich die Sourcen für den Linux Kernel von einem der zahlreichen Mirror Servern holt. Für Deutschland ist das ftp://ftp.de.kernel.org. Hier an der Hochschule zeigt ftp.de.kernel.org auf einen Rechner (rhlx01.fhtesslingen.de) im Rechenzentrum, so dass man mit einer recht guten Übertragungsrate rechnen kann. Wer hinter einer Firewall sitzt und leider nicht per ftp die Sourcen runterladen kann, der kann auch meist sein Glück per http versuchen.

Der vollständige Pfad zu den Linux Sourcen ist

ftp://ftp.de.kernel.org/pub/linux/kernel/v2.4.

Die Datei LATEST-IS-2.4.x sagt, welche Version die aktuelle ist.

Wer immer auf dem allerneusten Stand bleiben möchte, kann sich natürlich auch per cvs die Sourcen besorgen: :pserver:cvs@vger.samba.org:/vger

## <span id="page-11-0"></span>2.2 Entpacken der Sourcen

Die Kernel Sourcen stehen in mehreren Varianten zur Verfügung:

- komplettes tar Archiv gepackt mit gzip: linux-2.4.x.tar.gz
- komplettes tar Archiv gepackt mit bzip2: linux-2.4.x.tar.bz2
- als patch gepackt mit gzip: patch-2.4.x.gz
- als patch gepackt mit bzip2: patch-2.4.x.bz2

Nach dem Runterladen der Sourcen packt man sie üblicherweise unter /usr/src aus. Beim Entpacken der tar-Archive entsteht dabei ein neues Verzeichnis mit dem Namen linux, welches nun all die Dateien enthält, die nötig sind um einen Kernel zu übersetzen. Am besten ist es wenn man das vorhandene Verzeichnis mit dem Namen linux (die alten Kernel-Sourcen) erst wegkopiert.

#### tar xzf linux-2.4.3.tar.gz

ist der Befehl um das Archiv zu entpacken.

Falls man schon eine recht aktuelle Version (z.B. 2.4.2) der Linux Kernel Sourcen auf dem System hat, lohnt es sich nicht, das komplette Archiv für die Version 2.4.3 runterzuladen, die doch recht groß ist (26MB). Am besten ist es dann, sich den Patch runterzuladen. Das Einspielen eines Patches wird mit dem folgenden Befehl gemacht:

#### gzip -dc patch-2.4.3.gz | patch -p0

Um sicher zu gehen, dass man auch die gewünschte Version des Kernels entpackt hat, schaut man sich im Verzeichnis linux die Datei Makefile an.

```
> head -4 /usr/src/linux/Makefile
VERSION = 2
PATCHLEVEL = 4
SUBLEVEL = 2
EXTRAVERSION = -ac13
```
Diese Ausgabe entspricht der Version 2.4.2.

## <span id="page-12-0"></span>2.3 Konfiguration

Uber die Konfiguration wird der Kernel an das jeweilige Zielsystem ange- ¨ passt. Hier kann der Benutzer entscheiden, welche Features/Treiber in den Kernel eingebaut werden sollen. Die meisten Komponenten lassen sich hierbei auch als Module übersetzen (Option  $m$ ). Zu jeder Option gibt es einen kurzen Hilfetext. Mehr Dokumentation steht im Documentation Unterverzeichnis zur Verfügung.

Die Einstellungen werden im Kernel-Verzeichnis in der Datei .config festgehalten. Da das (komplette) Konfigurieren einige Zeit in Anspruch nimmt, kann man eben dieses File auch einfach von einer Vorgänger-Version kopieren oder uber eines der Konfigurationstools importieren. Diese Tools werden im ¨ Folgenden erklärt.

### <span id="page-12-1"></span>2.3.1 make config / make oldconfig

Häufig wird make config auch als die Text-Adventure Variante der Kernel-Konfiguration bezeichnet. Hier stellt ein shell-script zu jeder Option eine Frage, und der Benutzer kann über String-Eingaben die entsprechende Antwort wählen. Bei einer leeren Eingabe wird eine default-Antwort verwendet.

```
Auszug:
/usr/src/cvs/linux > make config
rm -f include/asm
( cd include ; ln -sf asm-sparc64 asm)
/bin/sh scripts/Configure arch/sparc64/config.in
#
# Using defaults found in .config
#
*
* Code maturity level options
*
Prompt for development and/or incomplete code/drivers
   (CONFIG_EXPERIMENTAL) [Y/n/?]
*
* Loadable module support
*
Enable loadable module support (CONFIG_MODULES) [Y/n/?]
  Set version information on all symbols for modules
   (CONFIG_MODVERSIONS) [Y/n/?]
  Kernel module loader (CONFIG_KMOD) [Y/n/?]
*
* General setup
*
UltraSPARC-III bootbus i2c controller driver
   (CONFIG_BBC_I2C) [N/y/m/?]
Symmetric multi-processing support (CONFIG_SMP) [N/y/?]
```
Mit make oldconfig wird die vorhandene Kernel Konfiguration (.config) verglichen mit den Möglichkeiten des neuen Kernels, und man muss, im Stil von make config, nur auf die Sachen antworten, die durch diesen Kernel neu sind. Diese Methode ist die einfachste wenn man schon eine funktionierende Konfiguration hat.

## 2.3. KONFIGURATION

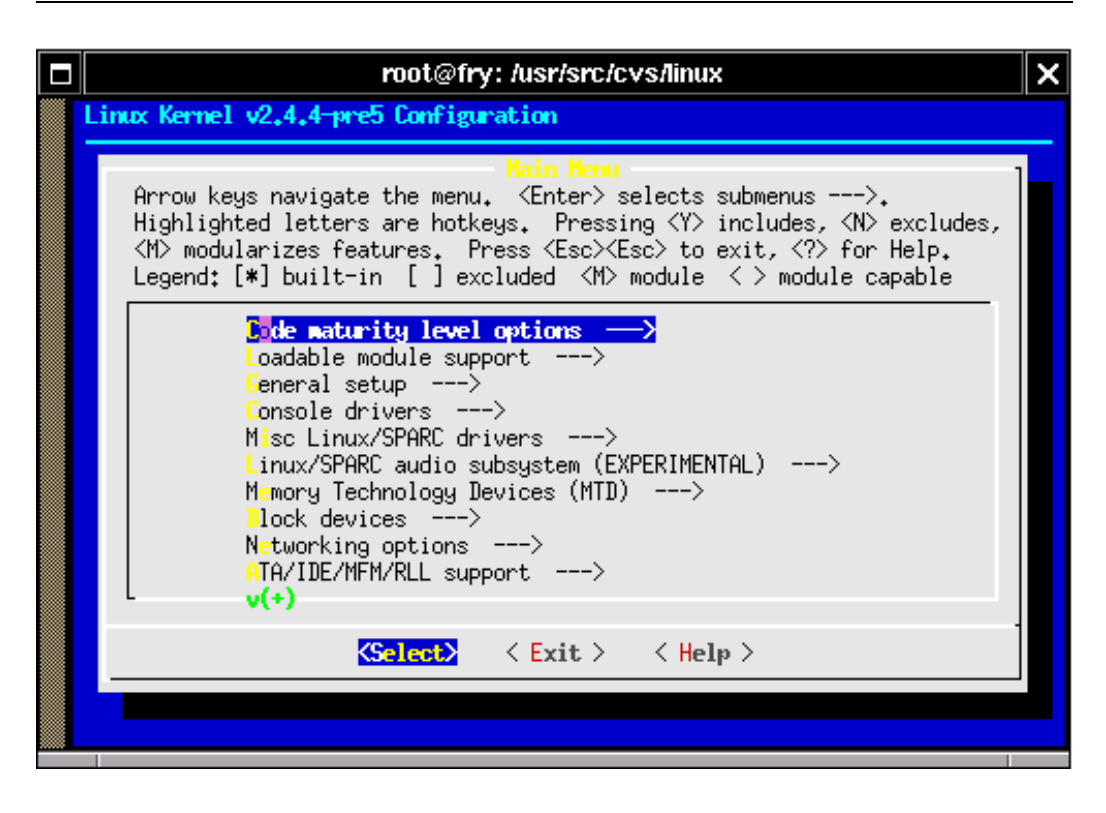

Abbildung 2.1: make menuconfig

## <span id="page-14-0"></span>2.3.2 make menuconfig

Etwas einfacher als make config erweist sich make menuconfig. Diese Konfigurationsvariante basiert auf der ncurses Bibliothek und lässt sich recht einfach bedienen. Man kann hier ganz einfach mit Tab und den Cursortasten durch das Menü navigieren (ähnlich den typischen BIOS Setups).

## <span id="page-14-1"></span>2.3.3 make xconfig

Am komfortabelsten ist sicher make xconfig. Wer seinen Kernel mit der Maus konfigurieren möchte, braucht allerdings eine funktionierende  $X11$  und  $tcl/tk$ Installation.

## 2.3. KONFIGURATION

| <b>Linux Kernel Configuration</b><br>Е |                                        |                                     |  |  |  |
|----------------------------------------|----------------------------------------|-------------------------------------|--|--|--|
| Code maturity level options            | ATA/IDE/MFM/RLL support                | <b>Multimedia devices</b>           |  |  |  |
| Loadable module support                | SCSI support                           | <b>File systems</b>                 |  |  |  |
| Processor type and features            | IEEE 1394 (FireWire) support           | <b>Console drivers</b>              |  |  |  |
| General setup                          | I2O device support                     | <b>Sound</b>                        |  |  |  |
| <b>Memory Technology Devices (MTD)</b> | Network device support                 | USB support                         |  |  |  |
| Parallel port support                  | <b>Amateur Radio support</b>           | Kernel hacking                      |  |  |  |
| <b>Plug and Play configuration</b>     | IrDA (infrared) support                |                                     |  |  |  |
| <b>Block devices</b>                   | <b>ISDN subsystem</b>                  | Save and Exit                       |  |  |  |
| Multi-device support (RAID and LVM)    | Old CD-ROM drivers (not SCSI, not IDE) | <b>Quit Without Saving</b>          |  |  |  |
| <b>Networking options</b>              | Input core support                     | <b>Load Configuration from File</b> |  |  |  |
| <b>Telephony Support</b>               | <b>Character devices</b>               | <b>Store Configuration to File</b>  |  |  |  |
|                                        |                                        |                                     |  |  |  |

Abbildung 2.2: make xconfig

|                                         | File systems<br>× |                     |                                                         |             |  |
|-----------------------------------------|-------------------|---------------------|---------------------------------------------------------|-------------|--|
| File systems                            |                   |                     |                                                         |             |  |
| ٧                                       | m                 | $\mathbf n$         | Kernel automounter version 4 support (also supports v3) | <b>Help</b> |  |
| y                                       | m                 | $\circ$ n           | Reiserfs support                                        | <b>Help</b> |  |
| y                                       |                   | $\mathbf n$         | Have reiserfs do extra internal checking                | <b>Help</b> |  |
| у                                       | m                 | $\mathbf n$         | ADFS file system support                                | <b>Help</b> |  |
|                                         |                   | $\mathsf{m}$        | ADFS write support (DANGEROUS)                          | <b>Help</b> |  |
| y                                       | m                 | $\circ$ n           | Amiga FFS file system support (EXPERIMENTAL)            |             |  |
| У                                       | m                 | $\circ$ n           | Apple Macintosh file system support (EXPERIMENTAL)      |             |  |
| У                                       | m                 | $\Diamond$ n        | BFS file system support (EXPERIMENTAL)                  |             |  |
| y                                       | m                 | $\mathbf n$         | DOS FAT fs support                                      |             |  |
| $\vee$ Y                                | ⊙ mi              | $\leftrightarrow$ n | <b>MSDOS</b> fs support                                 | <b>Help</b> |  |
|                                         |                   |                     |                                                         | <b>Holm</b> |  |
| <b>Main Menu</b><br><b>Next</b><br>Prev |                   |                     |                                                         |             |  |
|                                         |                   |                     |                                                         |             |  |

Abbildung 2.3: make xconfig - File systems

## <span id="page-16-0"></span>2.4 Kompilieren

Das Kompilieren des Kernels erweist sich als erstaunlich einfach. Ublicherweise ¨ reicht hier ein

make dep && make clean && make bzImage && make modules

#### <span id="page-16-1"></span>2.4.1 make dep

Mit make dep werden die Abhängigkeiten (dependencies) richtig gesetzt.

#### <span id="page-16-2"></span>2.4.2 make clean

Mit make clean wird im linux-Verzeichnis aufgeräumt. Das heißt fast alle Spuren einer früheren Kompilation werden entfernt. Wirklich alles wird gelöscht mit make mrproper. Aber Vorsicht: auch die Datei .config ist dann weg und man muss alles noch mal konfigurieren. . .

#### <span id="page-16-3"></span>2.4.3 make bzImage

Hier findet die eigentliche Arbeit fur den Prozessor statt. Hier wird alles ¨ ubersetzt und gelinkt, was nicht Modul sein soll. Effektiv findet das Gleiche ¨ statt wie wenn man nur make eingibt, aber zusätzlich wird der neu entstehende Kernel auch noch gepackt und hoffentlich kleiner sein als die magische Grenze 640KB.

Den neuen Kernel findet man nun direkt im linux-Verzeichnis als Datei mit den Namen vmlinux. Diese Datei ist aber viel zu groß und deshalb ist unter arch/i386/boot der Kernel komprimiert in der Datei bzImage.

### <span id="page-16-4"></span>2.4.4 make modules

Mit make modules werden die Module generiert.

# <span id="page-17-0"></span>2.5 Installation

Sind die Module und das Kernel-Image fertiggestellt, müssen sie noch entsprechend ins System integriert werden, damit mit sie beim nächsten Systemstart auch verwendet werden. Vor der Installation eines neuen Kernels empfiehlt es sich, dafür zu sorgen, dass man ein altes funktionierendes Kernel-Image bootfähig hält, für den Fall dass das neue doch nicht booten möchte.

### <span id="page-17-1"></span>2.5.1 Installation der Kernels mit lilo

Das Kernel-Image muss nun an die in /etc/lilo.conf angegebene Stelle im Filesystem kopiert werden. Typischerweise ist das /boot/bzImage. Nun muss noch die loading map aktualisiert werden - das geschieht mit einem simplen lilo Aufruf. Außerdem sollte man noch die Datei System.map nach /boot/System.map kopieren.

## <span id="page-17-2"></span>2.5.2 Installation der Module

Um die Module zu installieren reicht ein einfaches make modules install

## <span id="page-17-3"></span>2.6 Kurzfassung

Hier nochmal alle nötigen Befehle kurz zusammengefasst:

```
> cd /usr/src
> wget ftp://ftp.de.kernel.org/pub/linux/kernel/\
>v2.4/linux-2.4.3.tar.gz # download des kernels
> tar xzf linux-2.4.3.tar.gz # entpacken
> cd linux
> make menuconfig # konfigurieren
> make dep
> make clean
> make bzImage # kernel bauen
```
#### 2.6. KURZFASSUNG

```
> make modules # module
```
- > make modules\_install # module installieren
- $>$ cp arch/i386/boot/bzImage /boot # kernel an die \

>richtige(TM) stelle kopieren

- > cp System.map /boot
- > lilo -v # neuen kernel in den bootsector schreiben
- > reboot # daumen druecken

# <span id="page-19-0"></span>Kapitel 3

# Neuerungen in der Version 2.4

Diese neueste Version des Linux Kernels ist in den meisten Distributionen noch nicht enthalten, außer man besitzt eine sehr aktuelle Version.

Deshalb hier ein paar Gründe, doch auf eine 2.4.x Version umzusteigen:

- Performance Durch eine erhebliche Überarbeitung der VM und des Speichermanagements ist diese neueste Linux Version noch performanter als die früheren Versionen.
- USB Die USB Unterstutzung ist von der Entwicklerversion in die stabile ¨ Version übernommen worden, und USB Geräte wie Keyboard, Maus, Kameras und PDAs werden unterstützt.
- ISA Plug'n'Play wurde in den Kernel integriert.
- IP firewalling und NAT wurde komplett überarbeitet. Mit der neuen Version sind auch statefull firewall Regeln möglich.
- ECN Explicit Congestion Notification Erweiterung von TCP/IP, so dass die Pakete einen Ersatzweg finden bei Verstopfung an bestimmten Punkten im Netz. Als dies soll passieren ohne dass der Router, an dem die Verstopfung auftritt, die Pakete verwerfen muss. Die Ersatzroute soll schon davor klar sein. (RFC 2481)

Außerdem gibt es noch viele Änderungen, die eher für den Einsatz von Linux im Enterprise/Server Bereich gedacht sind.

- Journaling Filesystem Mit reiserfs ist eines von mehreren für Linux verfügbaren Journaling Filesystemen jetzt Bestandteil des Kernels.
- NFSv3 Version 3 dieses weit verbreiteten Netzwerkfilesystems wird unterstutzt. ¨
- LVM Mit Logical Volume Management ist es möglich, logische Partitionen auf mehrere physikalische Partitionen zu verteilen.